### The Gravis MK VI Analog Controller has many special features. Please familiarize yourself with the drawing and read this section before using your Gravis MK Vi in order to get the most from your controller.

### INSTALLATION PROCEOURES

- 1. Turn your computer off.
- 2. Turn all peripheral equipment power off.
- 3. Unplug computer and peripheral power cords.
- 4. Locate the connector receptacle for the joystick.
- 5. Plug your Gravis MK VI into the appropriate joystick receptacle (see electrical connections).
- 6. Plug computer and peripheral power cords back into wall sockets.
- 7. Turn computer and peripheral power on. Please refer to your computer owner's manual for further instructions if required.

### ELECTRICAL CONNECTIONS:

Your joystick has been supplied with an end connector which allows retaining screws to be used. If appropriate, please utilize this feature by screwing in the connector to the appropriate joystick connection port. Remember to unscrew the connector before trying to unplug it from your computer.

### TENSION WHEELS: (see diagram #1)

There are 8 degrees of handle tension to select from depending upon your personal preference and the game selected. A little experimentation with the Tension Wheel will help you find the best position for you.

To increase stick tension rotate the Tension Wheel clockwise. To decrease stick tension rotate the Tension Wheel counter-clockwise.

Note: The last 3 positions of stick tension make a clicking sound as you pass through them.

### TRIM ADJUSTMENTS: (see diagram #1)

The recessed Trim Adjustors were designed to prevent unintentional changes to the controllers' trim and allow for fine adjustment (there are over 10 revolutions of adjustment). All Gravis MK VI Analog controllers are factory adjusted and should read theoretical true when purchased. We suggest however, that you double check the calibration on your personal computer. The Trim Adjustor in the front

of the housing controls horizontal trim (the X axis). The Trim Adjustor on the right hand side of the housing controls vertical trim (the Y axis).

### CALIBRATION:

Your computer owner's manual should have program instructions on accessing your joystick port for calibration of the X and Y axes. It should also tell you the correct X and Y readings for centering your joystick. If you wish to fine tune the trim for your computer first adjust the tension wheel to maximum tension. Then insert the screwdriver included with your joystick, into one of the trim adjustment holes and rotate the screwdriver slowly in the appropriate direction until the desired reading is obtained. Repeat this process for the other axis if required using the other trim adjustor until it reads center.

#### FIRE BUTTON SWITCHING MATRIX: (see diagram #2) A. Switch Wheel Identification

Each of the three rotating switches on the left-hand side of the housing controls the function of the fire button it is next to (see diagram). Each rotating switch has three positions and makes a click as you pass through them.

### B. Selection of Button Function

By rotation of a particular fire button's switch wheel the user can select how the computer responds to a push-button.

When the rectangular position marker on the rotating switch is in the center this indicates button 3.

Moving the switch counter-clockwise from the center (towards you) is button 1. Moving the switch clockwise from the center (away from you) is button 2. For the majority of applications button 1 and 2 are the most commonly used as very few software packages have yet to utilize button 3. It is therefore possible to turn off a particular button by setting the switch wheel to the center position.

We suggest that you set the handle fire button to position 1 and the housing fire buttons to position 2. This is probably the most common configuration and makes use of the Gravis MK Vl's handle fire button as the principal button.

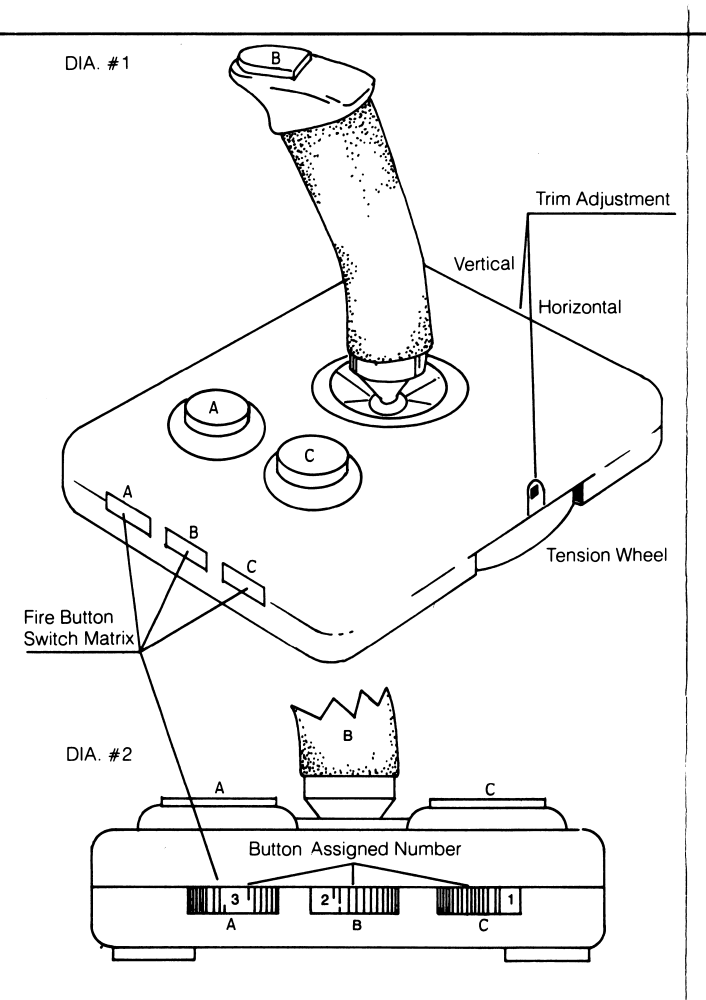

## GRAVIS ONE YEAR LIMITED WARRANTY

Advanced Gravis Computer Technology Inc. (hereinafter referred to as "GRAVIS") warrants to the original purchaser of the joystick it manufactures that it will be free from defects in materials and workmanship for a period of one year from the date of purchase.

You may request information on how to obtain service by contacting the GRAVIS dealer from whom the product was purchased, or by contacting the factory directly at the address printed below. Your sales receipt is your warranty validation. Dated proof of purchase (such as a bill of sale or cancelled check) must be provided when requesting work to be performed during the warranty period.

During the warranty period, GRAVIS will repair (or at its option replace) at no charge, components that prove to be defective, provided the GRAVIS joystick is returned with proof of purchase, shipping prepaid, to:

# Advanced Gravis Computer Technology Ltd.<br>**U.S. Customers:** Canadian C

### 1602 Carolina Street. Suite #D-12 6894 Palm Avenue Bellingham, Washington 98226 Burnaby, B.C. V5J 4M3

**Canadian Customers:** 

This limited warranty does not apply if, in the opinion of GRAVIS, the product has been damaged due to abuse, improper useage, accidents, negligence, modifications or tampering by other than GRAVIS. Under these conditions, you must pay for all parts and labor charges for services performed in connection with repair or replacement of the joystick. GRAVIS will inform you of these charges and will repair the joystick after receipt of payment.

REPAIR OR REPLACEMENT AS PROVIDED UNDER THIS WARRANTY IS YOUR EXCLUSIVE REMEDY. GRAVIS SHALL NOT BE LIABLE FOR ANY INCIDENTAL OR CONSEQUENTIAL DAMAGES FOR BREACH OF ANY EXPRESS OR IMPLIED WARRANTY ON THIS JOYSTICK. EXCEPT TO THE EXTENT PROHIBITED BY APPLICABLE LAW, ANY IMPLIED WARRANTY OF MERCHANTABILITY OR FITNESS FOR A PARTICULAR PURPOSE ON THIS JOYSTICK IS LIMITED IN DURATION TO THE DURATION OF THIS WARRANTY.

Some provinces and states do not allow the exclusion or limitation of incidental or consequential damages, so the above limitations or exclusion may not apply to you. This warranty gives you specific legal rights which vary from state to state.

### Le contrôleur analogue MK VI offre plusieurs avantages. LIsez attentlvement le mode d'emplol sulvant et famlllarlsez-vous avec lesIllustrations avant d'utillser votre Gravls MKVI afin d'obtenir le pleinrendement de votre contrôleur.

### MODE D'INSTALLATION

1. Eteignez votre ordinateur.

- 2. Eteignez tout autre 6quipement p6riph6rique.
- 3. D6branchez I'ordinateur et tout autre 6quipement p6riph6rique.
- 4. Repérez la fiche de connexion du contrôleur pour jeux.
- 5. Branchez-y votre Gravis MKVI (voir sur les connexions6lectriques).
- 6. Rebranchez l'ordinateur et l'équipement périphérique dans la fiche murale.
- 7. Remettez l'ordinateur et l'équipement périphérique en marche. R6f6rez-vous ensuite au manuel de votre ordinateur pour de plusamples renseignements, si désiré.

### CONNEXIONS ELECTRIQUES:

 Votre contrdleur pour jeux est muni d'un raccord permettant I'utilisation des vis de retention. Si cela est n6cessaire, utilisez ces vis pour installer le raccord au contrdleur. Souvenez-vous toujoursde d^visser le raccord avant de le d6brancher de votre ordinateur.

### CONTROLE DE TENSION (voir diagramme #1)

II esiste 8 différents degrés de tension parmi lesquels vous pouvez choisir selon votre préférence ou le jeu utilisé. En manipulant le contrdle de tension, vous trouverez la position qui vous conviendra lemieux.

Pour augmenter la tension du manche à balai, tournez le contrôle dans le sens des aiguilles d'une montre.

Pour relâcher la tension du manche à balai, tournez le contrôle dans le sens contraire des aiguilles d'une montre.

Nota: Les 3 dernières positions de réglage de la tension produisent un cliquetis.

### AJUSTEMENT DE LA RESTITUTION DES DONNEES(voir le diagramme #1)

Ces contrôles d'ajustement ont été conçus pour prévenir tout changement non intentionnel apport6 au contrdleur et permettre unajustement parfait (plus de 10 révolutions complètes servent à effectuer cet ajustement). Tous les contrdleurs analogues Gravis

MK VI sont ajustés à la manufacture et sont théoriquement faits au moment de l'achat. Nous suggérons cependant que vous les verifiiez de nouveau en fonction de votre ordinateur. Le contrdled'ajustement à l'avant du boitier règle l'axe horizontal (ou X). Le contrdle d'ajustement sur le c6te droit du boitier regie I'axevertical (ou Y)

### CALIBRAGE

 Le manuel de votre ordinateur devrait donner certains renseignements quant au mode d'acces du contrdleur pour jeux pour le calibrage des axes X et Y. On vous y indiquera aussi leslectures correctes pour les centrer. Si vous désirez raffiner I'ajustement en ce qui concerne la restitution des donnees de votreordinateur, régler d'abord le contrôle de tension à la tension maximum. Inserez ensuite le tourne-vis inclus avec votre contrdleurpour jeux dans I'un des trous de r6glage et faites pivoter letourne-vis lentement dans la direction appropriée jusqu'à ce que vous obteniez la lecture désirée.

Répetez cette opération pour l'autre axe si nécessaire en utilisant l'autre trou de réglage jusqu'à ce que vous obteniez une lecture parfaitement centrée.

### AUTOCOMMUTATEUR DE COMMANDE(voir le diagramme #2)

#### A. Identification des contrdies

Chacun des trois contrôles rotatifs situés sur le côté gauche du boitier règle la fonction de commande de mise à feu près de laquelle il se trouve (voir le diagramme). Chaque contrdle rotatif a troispositions, chacune repérée par un cliquetis.

### B. Choix du Bouton de Commande

 En faisant tourner le contrdle particulier d'un des boutons decommande de mise à feu, l'usager peut déterminer la réponse de l'ordinateur à la pression du doigt

 Lorsque I'indicateur rectangulaire de position du contrdle rotatif setrouve au centre, il indique le bouton no. 3.

 En faisant tourner le contrdle dans le sens contraire des aiguillesd'une montre à partir du centre (vers vous), c'est le bouton no. 1.

 En faisant tourner le contrdle dans le sens des aiguilles d'une montreà partir de vous (en l'éloignant de vous), c'est le bouton no. 2. Dans la plupart des cas, on utilise communément les boutons 1 et 2 puisque peu de logiciels demandent l'intervention du bouton no. 3. I est donc possible d'annuler un bouton en particulier en réglant le contrdle rotatif dans la position centrale.

Nous vous suggérons de régler la commande de mise à feu du manche à la position 1 et les commandes de mise à feu du boitier à la position 2. C'est sans doute la configuration la plus commune et elle fait usage du bouton de commande de mise ^ feu du manchecomme principale commande.

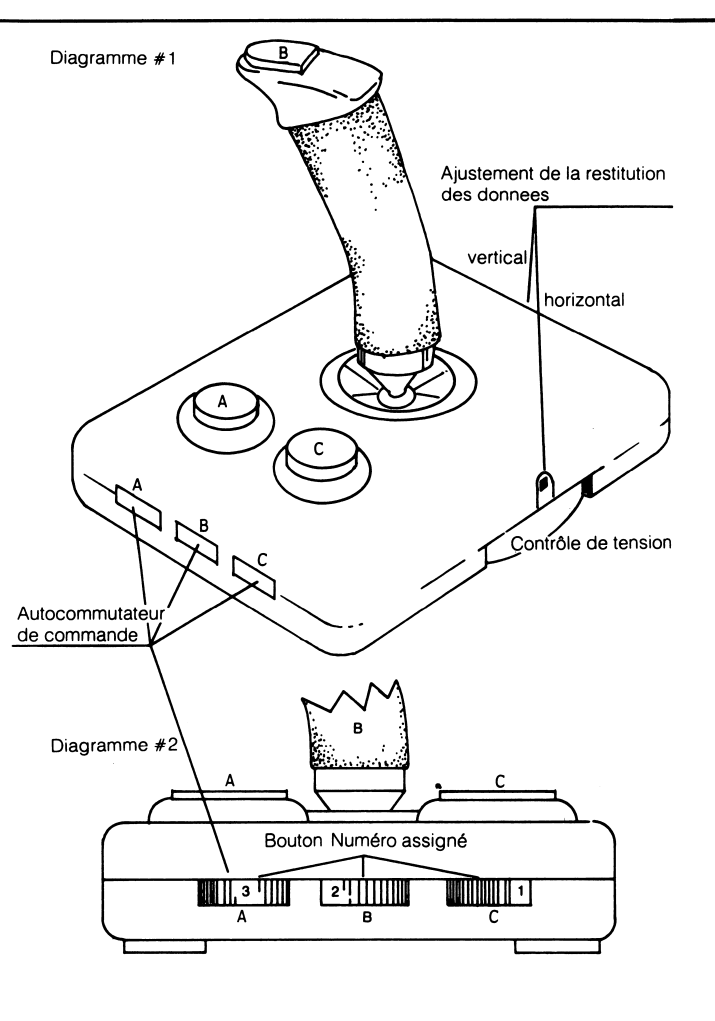

## GARANTIE LIMITEE D'UN AN SURLE GRAVIS MKVI

Advanced Gravis Computer Technology Inc. (ci-après nommée "GRAVIS") offre une garantie d'un an à l'acheteur original du contrdleur pour jeux qu'il manufacture, sur les pieces et la maind'oeuvre, à partir de la date d'achat.

 Vous pouvez obtenir de plus amples renseignements concernant la reparation des contrdleurs pour jeux GRAVIS en communiquant avecle détaillant GRAVIS où vous avez effectué votre achat ou en communiquant directement avec la manufacture à l'adresse indiquee ci-dessous. Le regu obtenu k I'achat du contrdleur valide cette garantie. Une preuve d'achat datee (telle une facture ou un cheque) doit §tre pr6sentee au moment ou I'appareil demande uneréparation sous le coup de la garantie.

Durant la période de garantie, GRAVIS réparera (ou, à son choix remplacera) sans frais, les composantes jugées défectueuses, à condition que le contrôleur pour jeux GRAVIS soit retourné accompagné d'une preuve d'achat, transport pré-payé, à

> Advanced Gravis Computer Technology Ltd.6894 Palm AvenueBurnaby, B:C.Canada V5J4M3

Cette garantie limitée ne prend pas vigueur si, selon l'opinion de GRAVIS, le produit a ete endommage par abus, utilisation impropre,accident, négligence, modifications ou autres, par une personne autre qu'un employe de GRAVIS. Suivant ces conditions, vous devezassumer les frais pour toutes les pieces et la main-d'oeuvre en rapport avec la reparation ou le remplacement du contrdleur pour jeux. GRAVIS vous tiendra au courant des frais encourus et reparerale contrôleur pour jeux après réception du paiement de ces frais.

 LA REPARATION OU LE REMPLACEMENT MENTIONNE DANS LA PRESENTE GARANTIE SONT VOTRE SEUL RECOURS. EN CAS DE DOMMAGES ACCIDENTALS OU CONSEOUENTS, GRAVIS NE SERAPAS TENUE RESPONSABLE POUR BRI DE TOUT ARTICLE EXPRIME OU MENTION SOUS-ENTENDUE CONCERNANT LE PRESENT CONTROLEUR POUR JEUX. SAUF SI INTERDIT PAR UNELOI PERTINENTE, TOUTE GARANTIE CONCERNANT LE BONB ETAT OU L'ETAT APPROPRIE POUR UN USAGE SPECIFIOUE SUR CE CONTROLEUR POUR JEUX EST LIMITEE, AU POINT DE VUE DESA DUREE, A LA DUREE DE LA PRESENTE GARANTIE.

 Certaines provinces et certains etats n'acceptent pas I'exclusion oula limitation concernant les dommages accidentels ou conséquents ainsi les limitations et exclusion mentionnees ci-dessus peuvent etre inapplicables dans votre cas. La presente garantie vous donne desrecours légaux spécifiques qui varient d'un état à l'autre.